# **Preenchimento automático no cadastro de cliente utilizando o CNPJ**

### <span id="page-0-0"></span>Produto: maxPedido

Importante

Essa funcionalidade não impossibilita a edição ou remoção das informações que foram apresentadas automaticamente ao inserir o CNPJ.

# **1.0 Como Cadastrar**

1.1 Na tela inicial do aplicativo clique na aba **clientes,** irá abrir a listagem de clientes, clique no ícone

 $\mathbf{f}_{\mathbf{Q}^{\star}}^{\mathbf{Q}^{\star}}$ na barra superior da tela para cadastrar novo cliente.

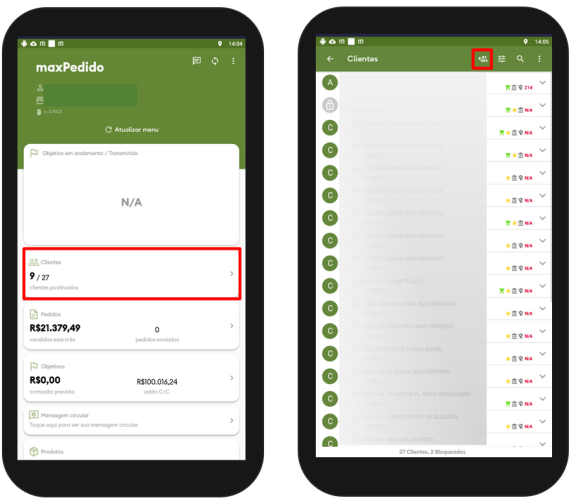

Para cadastrar um novo cliente é solicitado informações como, Razão social, fantasia, CNPJ, dados pessoais entre outros. Nesse caso ao informar o CNPJ o aplicativo automaticamente buscará as demais informações, de dados cadastrais a por exemplo endereço comercial, entre outros.

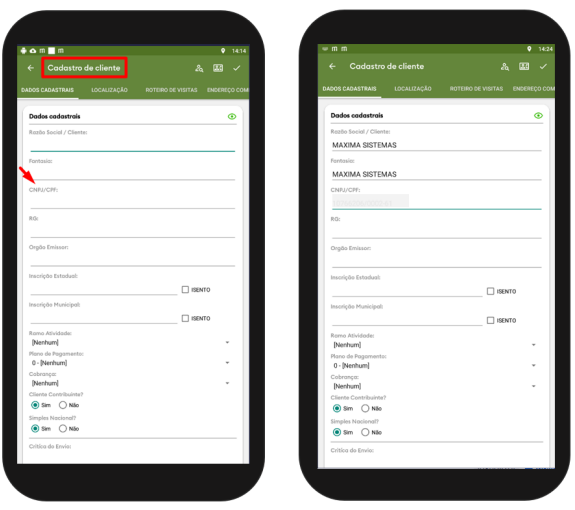

Caso o CNPJ informado não estiver preenchido corretamente apresentará uma mensagem informando que os dados do CNPJ informado estão inconsistentes ou são inválidos.

## Artigos Relacionados

- [Como Cadastrar Usuários no](https://basedeconhecimento.maximatech.com.br/pages/viewpage.action?pageId=100532392)  [maxPesquisa](https://basedeconhecimento.maximatech.com.br/pages/viewpage.action?pageId=100532392)
- [Layout de integração](https://basedeconhecimento.maximatech.com.br/pages/viewpage.action?pageId=12189810)
- [Como trabalhar com desconto](https://basedeconhecimento.maximatech.com.br/display/BMX/Como+trabalhar+com+desconto+escalonado+no+maxPedido)  [escalonado no maxPedido](https://basedeconhecimento.maximatech.com.br/display/BMX/Como+trabalhar+com+desconto+escalonado+no+maxPedido)
- [Como cadastrar clientes pelo](https://basedeconhecimento.maximatech.com.br/display/BMX/Como+cadastrar+clientes+pelo+aplicativo+do+maxPedido)  [aplicativo do maxPedido](https://basedeconhecimento.maximatech.com.br/display/BMX/Como+cadastrar+clientes+pelo+aplicativo+do+maxPedido)
- [Como definir se informações](https://basedeconhecimento.maximatech.com.br/pages/viewpage.action?pageId=84410746)  [do cadastro do cliente serão](https://basedeconhecimento.maximatech.com.br/pages/viewpage.action?pageId=84410746)  [gravadas na integradora](https://basedeconhecimento.maximatech.com.br/pages/viewpage.action?pageId=84410746)

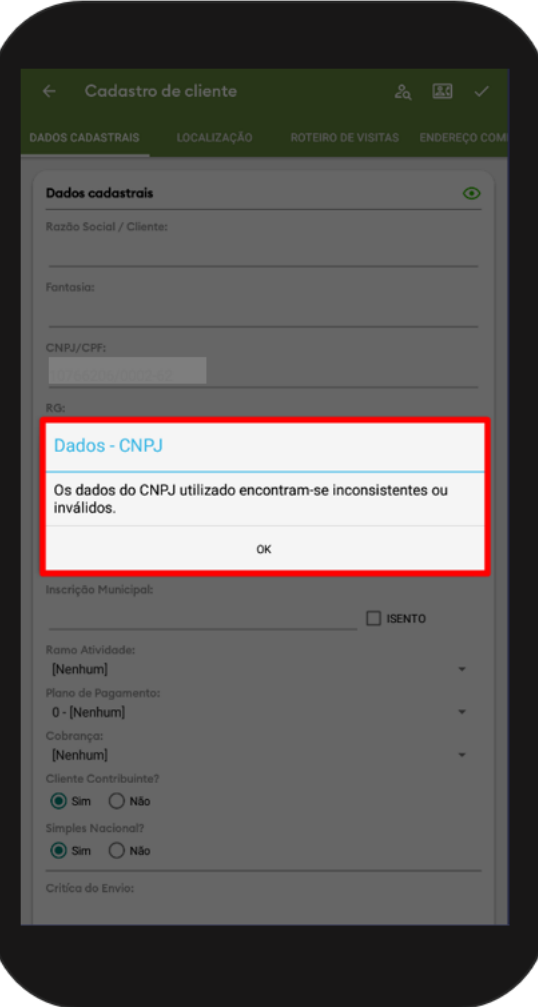

#### [Voltar](#page-0-0)

Material de Apoio e revisão pelo Analista Wanderson Oliveira.

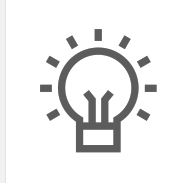

Não encontrou a solução que procurava?

Sugira um artigo

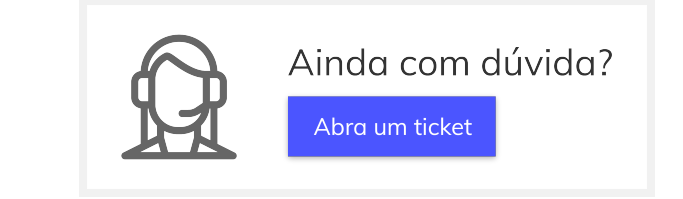